# **eduPERT 2016 - During the training**

# Workshop Agenda

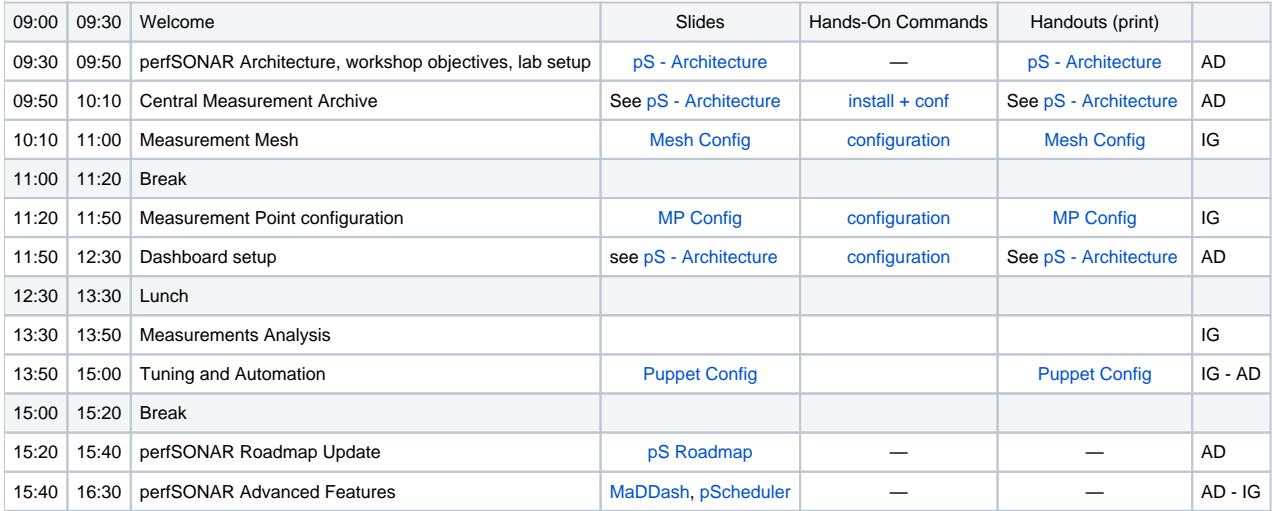

# Hands-On Commands

# <span id="page-0-0"></span>Central Measurement Archive

# **Installation**

With these commands, you'll install all you need to run a central server (measurement archive software: esmond and dashboard software: maddash) on your central server.

## **Run as root**

```
rpm -hUv http://software.internet2.edu/rpms/el6/x86_64/main/RPMS/Internet2-repo-0.6-1.noarch.rpm
yum install Internet2-repo-staging
rpm -hUv https://dl.fedoraproject.org/pub/epel/6/x86_64/epel-release-6-8.noarch.rpm
yum install perfsonar-centralmanagement
```
# **Configuration**

# **Configuration files**

Configuration files involved (but no change should be required):

- **/etc/cassandra/**
- **/etc/esmond/**
- **/etc/httpd/conf.d/apache-esmond-proxy.conf**
- **/opt/rh/httpd24/root/etc/httpd/conf.d/apache-esmond.conf**

# **Log files**

Log files to check:

- **/var/log/esmond/**
- **/var/log/cassandra/**
- **/var/log/httpd/**
- **/var/log/httpd24/**

#### **Run as root**

```
# Examples:
tail /var/log/httpd/error_log
less /var/log/esmond/esmond.log
```
## **IP Authentication**

With these commands, you'll configure esmond to accept data coming from a set of IP.

# **Run as root** # if esmond API key not set by the install process /usr/lib/perfsonar/scripts/system\_environment/configure\_esmond # IP based authorization cd /usr/lib/esmond source /opt/rh/python27/enable /opt/rh/python27/root/usr/bin/virtualenv --prompt="(esmond)" . . bin/activate python esmond/manage.py add\_user\_ip\_address edupert\_users 10.0.160.0/19

# **Verifying**

Then check the cassandra, httpd, httpd24 and postgres processes are running. esmond, through httpd and httpd24, is listening on port 80 and 11413. cassandra is listening on port 9160, postgres on port 5432 You should also be able to visit the esmond webinterface at an URL like [http://pertcsxy.](http://pertcsxy.switch.ch/esmond/perfsonar/archive/) [switch.ch/esmond/perfsonar/archive/](http://pertcsxy.switch.ch/esmond/perfsonar/archive/)

#### **Run as root**

```
ps aux | grep httpd
ps aux | grep cassandra
ps aux | grep postgresql
netstat -tunlep
chkconfig
# If needed (but shouldn't be)
chkconfig cassandra on
chkconfig https on
```
# <span id="page-1-0"></span>Measurement Mesh

#### **Run as root**

```
## Get an example of meshconfig template file (XML)
curl http://pertcs01.switch.ch/trainmesh.xml > mesh-config.xml
## Convert meshconfig in JSON
/usr/lib/perfsonar/bin/build_json -o mesh-config.json mesh-config.xml
```
## simply publish in /var/www/html

<span id="page-1-1"></span>Measurement Point configuration

#### **Run as root**

```
## General mesh configuration + admin + reloads + pscheduler + tasks
/etc/perfsonar/meshconfig-agent.conf
## Specific tests from mesh and Esmond archives
/etc/perfsonar/meshconfig-agent-tasks.conf
## services:
service perfsonar-meshconfig-agent restart
service pscheduler-scheduler restart
## logs:
/var/log/perfsonar/meshconfig-agent.log
/var/log/messages
/var/lib/perfsonar/meshconfig/psc_tracker
## pScheduler commands:
psc debug off
psc task simplestream --timeout PT5S --source pertmp01 --dest pertmp02
psc task rtt --debug --count 100 --source pertmp01 --ip-version 4 --dest pertmp02
psc task latency --count 100 --source pertmp01 --ip-version 4 --dest pertmp02
```
# <span id="page-2-0"></span>Dashboard setup

# **Installation**

Installation of MaDDash has already been done when installing the perfsonar-centralmanagement bundle package.

# **Configuration**

## **Configuration files**

Configuration files involved:

- **/etc/maddash/maddash-server/maddash.yaml**
- **/etc/maddash/maddash-webui/config.json**
- **/etc/perfsonar/meshconfig-guiagent.conf**

#### **Log files**

Log files to check:

- **/var/log/maddash/**
- **/var/log/httpd/**

# **Verifying**

Checking the public dashboard at<http://pertcsxy.switch.ch/maddash-webui/> If a change is done to the **maddash-webui/config.json** file, reload it from <http://pertcsxy.switch.ch/maddash-webui/etc/config.json>

### **Run as root**

```
cd /etc/maddash/maddash-webui
# Compare config.json and config.example.json
vi config.json
# Reload http://pertcsXY.switch.ch/maddash-webui/etc/config.json in your browser after change!
# Add an HTML redirect in /var/www/html/index.html or in your apache config
# Check running processes
ps aux | grep maddash
ps aux | grep https
# Check log files
tail /var/log/httpd/access_log
# Start, stop or restart service
/etc/init.d/maddash-server start|stop|restart
```
Tuning and Automation